## ParentVUE

#### **CURRENT Students Annual Data Verification**

- ParentVUE is only used for online registration and back to school paperwork.
- Current students do not need to re-register but all students must complete a CURRENT Students Annual Data Verification before registering for courses each fall.
- This process will replace what use to be called the Student Profile but also includes the Concussion Form and Acceptable Use Policy.

### ParentVue - Back to School Paperwork

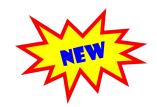

### See the steps below to complete this process.

- 1. Log into ParentVUE \*
- After logging in, click the drop down menu and pick:
   CURRENT Students Annual Data Verification
- We have <u>linked in a sample</u> of what it should look like to move through the CURRENT Students Annual Data Verification form. Make sure you get to the end and press "submit."

Virtual Partnership Part Time (4 or less...

CURRENT GLCS Students Annual Data Verifi...

NEW GLCS Students Online Registration

Virtual Partnership Full Time (6 courses)

<sup>\*</sup> If you have not set up a ParentVUE account, you should have received a ParentVUE activation email. Any questions regarding ParentVUE, please contact Kelly Morcombe at 269-548-3411 or <a href="mailto:kmorcombe@gulllakecs.org">kmorcombe@gulllakecs.org</a>.

# Tips for Successful Completion

- Please be sure you do not already have a parent account. Do not create a duplicate account. If you are struggling with login information please contact <a href="mailto:kmorcombe@gulllakecs.org">kmorcombe@gulllakecs.org</a>.
- Make sure you are on the "CURRENT Students Annual Data Verification".
- You will only change things that need to be updated or corrected.
- If you change your address you will need to provide a new proof of residency. That can be an
  updated driver's license, utility bill, or a lease/mortgage statement.
- If you want to remove a parent, court documents must be provided in order to make that change.
   If a parent is listed on the birth certificate then they automatically have parental rights and responsibilities unless court documents are provided that state otherwise.
- Be sure to click the submit button at the end.